# Modeemin asennus DSL-kohteessa

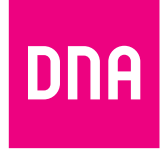

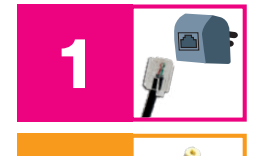

Yhdistä modeemin mukana tuleva puhelinjohto (RJ11) modeemin liitäntään ja puhelinpistokkeeseen.<br>Liitä pistoke puhelinpistorasiaan.

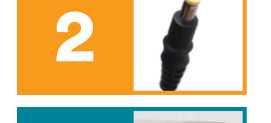

2 Kytke virtajohto virtapistorasiaan ja yhdistä sen toinen pää modeemin virtaliitäntään.

Paina modeemin virtapainiketta. Modeemin valot vilkkuvat noin 5 minuutin ajan. Asennus on mennyt **on syntyn syntyn syntyn virtakytkimen valo syttyy ja modeemin internet- ja Broadband-kohtiin syttyvät vihreät valot.**<br>3 Modeemin ja nettiyhteyden asennus on nyt valmis.

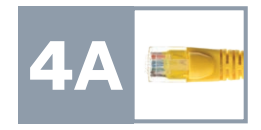

## 4A DNA DSL -modeemin muodostamaan nettiin voit yhdistää laitteita kahdella eri tavalla:

A) Yhdistä laitteet, joissa on ethernet-liitäntä (RJ45) modeemiin ethernet-johdolla. Tämä takaa parhaimman yhteyden ja pätkimättömän videokuvan. Voit liittää johdon mihin tahansa modeemin liitännöistä.

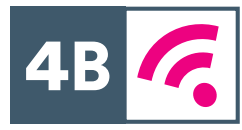

B) Valitse tietokoneella, tabletilla tai matkapuhelimella modeemin muodostama WiFi-verkko ja salasana. Verkon nimen ja salasanan löydät pakkauksen mukana tulevasta lapusta, laitteeseen liimatusta tarrasta sekä tarvittaessa asetussivuilta.

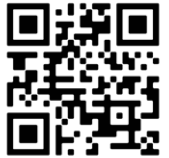

#### Lisää ohjeita:

Katso ohjevideo: [dna.fi/v2342](http://dna.fi/v2342) tai QR-koodin kautta. Lisäohjeistusta löydät mukana tulevasta oppaasta sekä [dna.fi/tuki-modeemit](http://dna.fi/tuki-modeemit) löytyvästä manuaalista.

Käännä sivua jatkaaksesi käyttöönottoon.

## Asennusmestari palvelee

Chat: [dna.fi/asennusmestari](http://dna.fi/asennusmestari) Puhelin: 0800 304010 (maksuton) arkisin klo 8–18 ja lauantaisin klo 9–16.30

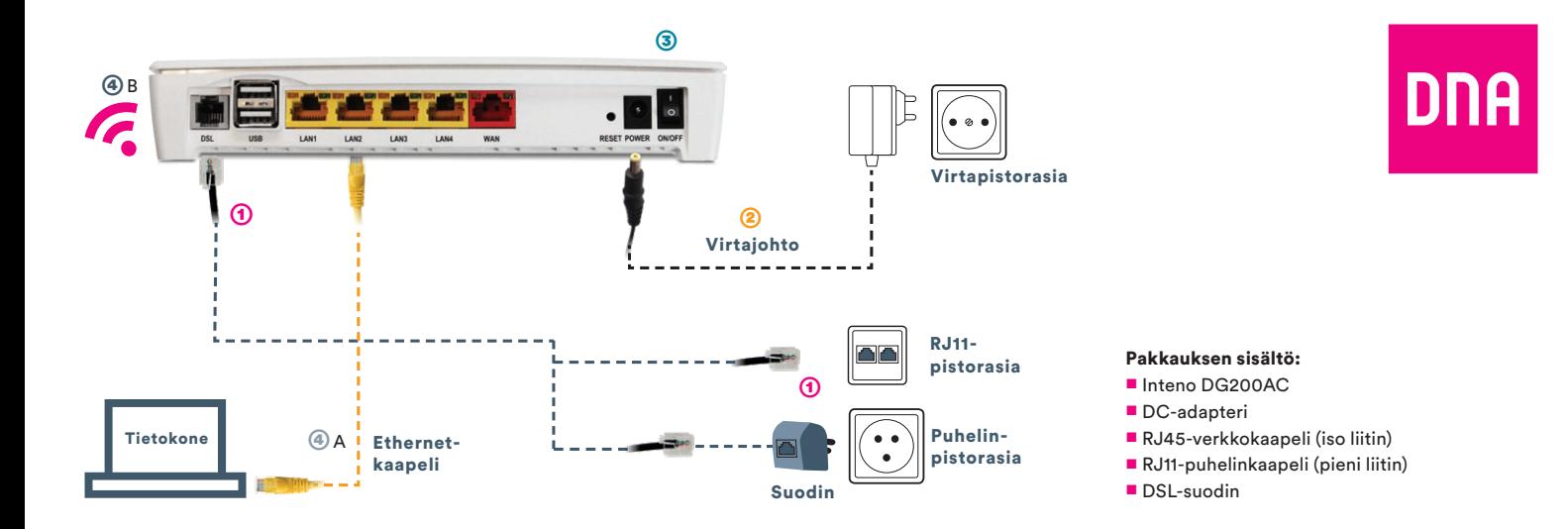

# Langattoman WiFi-verkon asennus

DNA:n modeemien luoma langaton verkko on suojattu salasanalla. Verkon nimen ja salasanan löydät pakkauksen mukana tulevasta lapusta, laitteeseen liimatusta tarrasta sekä tarvittaessa asetussivuilta.

■ SSID (verkon nimi): Esim. DNA-WLAN-XXX Esim. DNA-WLAN-2G-XXX Esim. DNA-WLAN-5G-XXX

■ Salasana: Esim. 12345678901

**TEL MAC: 00220747044B DNA** Wifi-salasana: XXXXXXXXXX m 25 WiFi-verkon nimi: DNA-WLAN-XXXXXX

2.4 GHz verkon nimi DNA-WLAN-2G-XXXXXX 5 GHz verkon nimi: DNA-WLAN-5G-XXXXXX Inteno DG200AC -modeemi tukee 2,4Ghz- ja 5Ghz-taajuuksisia langattomia WiFi-verkkoja. Molemmat ovat oletuksena päällä. Nämä erottaa toisistaan 2G- ja 5G-termeistä WiFi-nimessä (SSID). Valitse paremman yhteyden saamiseksi 5Ghz, jos näet tämän käyttämälläsi laitteella. Modeemi lähettää myös kolmatta WiFiverkkoa, joka on 2,4Ghz:n ja 5Ghz:n yhdistelmä. Yhdistä tähän jos haluat, että laitteesi valitsee mitä taajuutta käyttää.

Katso tarkemmat ohjeet eri modeemimalleille ja käyttöjärjestelmille [dna.fi/tuki-modeemit](http://dna.fi/tuki-modeemit) Lisäohjeita WiFin säätöön löytyy [dna.fi/tuki-wifi](http://dna.fi/tuki-wifi)